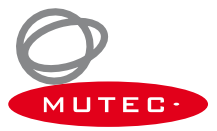

# **Schnellstart-Anleitung MAC-Version**

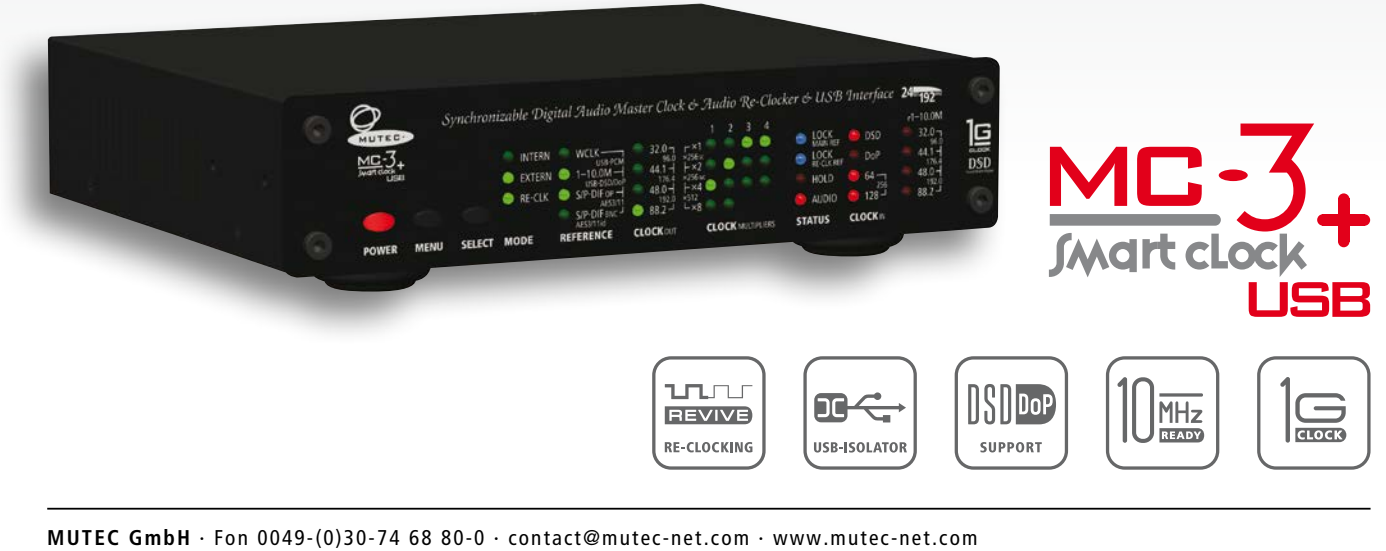

**f** [facebook.com/mutecpro](http://www.facebook.com/mutecpro)  $\Omega$  [pinterest.com/mutecpro](http://www.pinterest.com/mutecpro)  $X^+$  <https://plus.google.com/116705378800155548696>

### **XX XX MC-3+USB Schnellstart-Anleitung – MAC-Version**

Vielen Dank für Ihren Kauf des MC-3+ Smart Clock USB und willkommen bei MUTEC. Wir hoffen, dass Ihnen unser Produkt ein hervorragendes Hörerlebnis bieten wird.

Der MC-3+USB ist für eine Vielzahl von Anwendungen bestens geeignet, die im weiteren Verlauf der Bedienungsanleitung beschrieben werden. Die Schnellstart-Anleitung soll Ihnen konkret bei der Einrichtung des Gerätes für die Wiedergabe von Computer Audio vom Rechner per USB helfen.

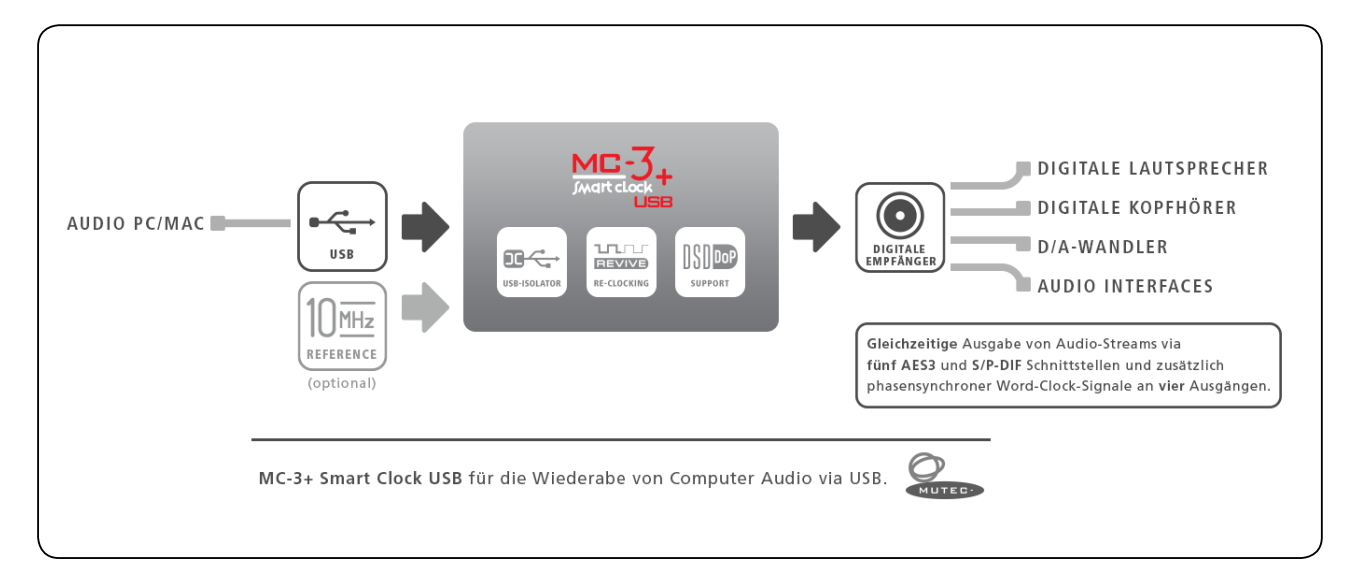

#### **Verkabelung**

- Verbinden Sie Ihren MAC-Computer mit Hilfe des mitgelieferten USB-Kabels oder eines alternativen Kabels Ihrer Wahl mit dem MC-3+USB.
- Schließen Sie einen beliebigen Ausgang (AES3, S/P-DIF koaxial, optisch, BNC, oder AES3id über BNC) des MC-3+USB an Ihren D/A-Wandler an. Alle Ausgänge sind simultan verfügbar.
- Verwenden Sie das mitgelieferte Kaltgeräte-Netzkabel, um den MC-3+USB an Ihr Stromnetz anzuschließen.

#### **Einstellungen am Gerät**

- Schalten Sie den Netzschalter auf der Rückseite des MC-3+USB ein.
- Der MC-3+USB verfügt über mehrer Betriebsmodi. Für das Audio-Re-Clocking muss er auf die Einstellungen »INTERN« & »RE-CLK« gesetzt werden.
- Drücken Sie einmal die MENU-Taste (LEDs blinken) und wählen Sie durch mehrmaliges Drücken der SELECT-Taste den Modus, bei dem die oberste (INTERN) und unterste (RE-CLK) LED in der MODE-Spalte gemeinsam aufleuchten.
- Daraufhin sollten nun die obersten drei LEDs im REFERENCE-Menü standardmäßig aufleuchten und anzeigen, dass die USB-Schnittstelle als Audioeingang ausgewählt ist.
- Nach kurzer Zeit sollten nun auch die oberste blaue LOCK-LED und die rote AUDIO-LED in der STATUS-Zeile aufleuchten und die Synchronisation zum USB-Audiosignal als Taktreferenz bestätigen.

(siehe Skizze auf Seite 3)

## **MC-3+USB Schnellstart-Anleitung – MAC-Version**

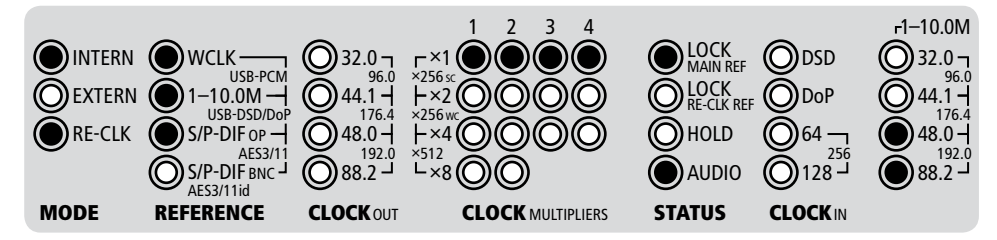

Falls Sie einen der anderen Digitaleingänge als Quelle anwählen möchten, drücken Sie einfach die MENU-Taste um zum REFERENCE-Menü zu wechseln (LEDs blinken) und wählen Sie den gewünschten Eingang durch mehrmaliges Drücken der SELECT-Taste an.

### **Software-Einstellungen**

Der MC-3+ Smart Clock USB benötigt als klassenkonformes Audiogerät keinen Softwaretreiber für den Betrieb mit Ihrem MAC. Sobald der MC-3+USB eingeschaltet und über USB mit dem Computer verbunden wird, sollte er automatisch als neues Audiogerät erkannt und als Wiedergabegerät ausgewählt werden. Sollte dem nicht so sein, überprüfen Sie das Menü »Ton« in den Systemeinstellungen Ihres MACs und wählen Sie »MC-3+ Smart Clock USB 2.0« als Wiedergabegerät aus.

Damit sollte Ihr MC-3+USB nun für die Wiedergabe von Computer Audio eingerichtet sein. Zusätzliche Informationen finden Sie im weiteren Verlauf der Bedienungsanleitung.

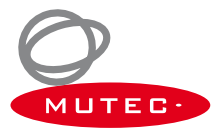